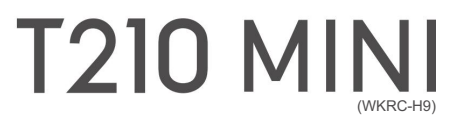

Manual de operaciones  $\sqrt{1.6}$  2023.6.2

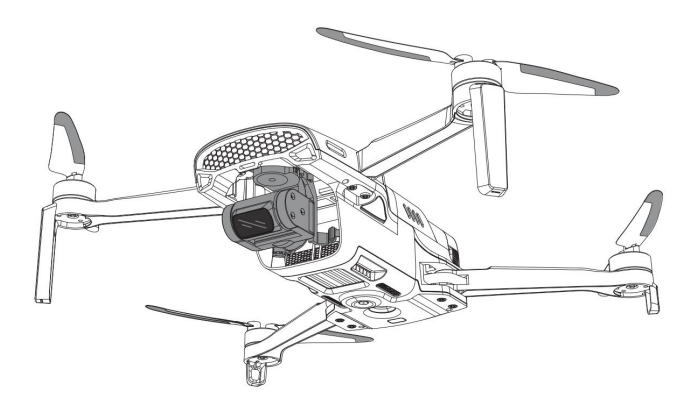

www.walkera.com

# Catálogo

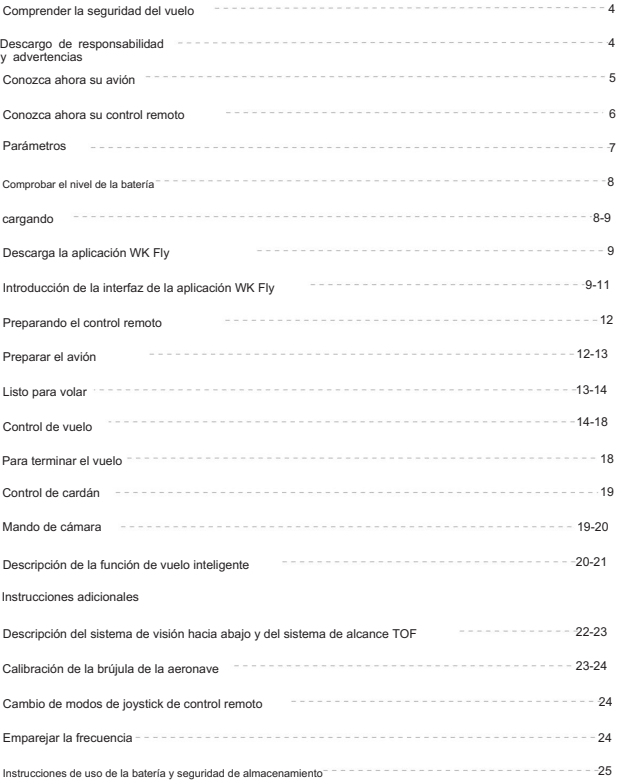

## Comprender la seguridad del vuelo

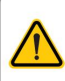

El uso del producto T210 Mini puede presentar ciertos riesgos de seguridad. No es adecuado para personas menores de 14 años. El Resumen de seguridad contiene solo una parte del conocimiento de seguridad de vuelo, así que asegúrese de leer detenidamente la Guía de inicio rápido completa para evitar daños a la propiedad o incluso lesiones personales debido a una operación incorrecta.

Este producto utiliza un mapa de alta definición de 2,4 GHz, debe volar en un espacio abierto sin blindaje y electromagnético entorno de interferencia.

Este producto es adecuado para personas que tienen experiencia en modelos operativos y que no tienen menos de 14 años.

No vuele con mal tiempo, como viento fuerte, nieve, lluvia, niebla, etc.

Elija un espacio abierto sin edificios altos a su alrededor. Un gran uso de edificios de refuerzo afectará el trabajo de la brújula y bloqueará la señal GPS, lo que resultará en que el efecto de posicionamiento de la aeronave sea peor o incluso imposible.

Cuando vuele, manténgase alejado de los componentes giratorios de alta velocidad (p. ej., hélice, motor sin escobillas).

Cuando vuele, manténgase a la vista, lejos de obstáculos, personas, agua, etc.

No vuele en áreas como líneas de alto voltaje, estaciones base de comunicación o torres de transmisión para evitar interferencias con el control remoto.

No vuele en áreas de exclusión aérea restringidas por leyes o reglamentos pertinentes.

No use el método de lanzamiento para volar para despegar el avión en un lugar lleno de gente.

Volando a una altitud de unos 4.500 metros, debido a factores ambientales, la batería del avión y el sistema de alimentación. el rendimiento disminuirá y el rendimiento del vuelo se verá afectado.

#### Descargo de responsabilidad y advertencias

Existen riesgos de seguridad asociados con el uso de la aeronave, y solo es adecuada para personas mayores de 14 años que tengan experiencia en la operación de modelos, no para personas menores de 14 años. Mantenga a los niños alejados de la aeronave y se debe tener especial cuidado. tomadas al operarlo en escenas donde hay niños presentes. Lea atentamente este documento antes de utilizar este producto. Esta declaración es de gran importancia para el uso seguro de este producto y para sus derechos legales.

El producto es de múltiples rotores y proporcionará una experiencia de vuelo sin esfuerzo cuando la fuente de alimentación funcione normalmente y todos los componentes no estén dañados. Walkera se reserva el derecho de actualizar este aviso legal en cualquier momento. Es importante que lea este documento detenidamente para comprender sus derechos legales, responsabilidades e instrucciones de seguridad antes de usar este producto; el no hacerlo puede resultar en daños a la propiedad, accidentes y peligros para la seguridad personal. Una vez que utilice este producto, se considerará que ha entendido, aprobado y aceptado los términos y condiciones de esta declaración en su totalidad. El usuario se compromete a ser responsable de sus propios actos y de todas las consecuencias que de ellos se deriven. El usuario se compromete a utilizar este producto únicamente para fines legítimos y acepta estos términos y condiciones y cualquier política o directriz relacionada que Walkera pueda establecer. En la máxima medida permitida por la ley, en ningún caso Walkera será responsable de daños indirectos, consecuentes, punitivos, incidentales, especiales o penales, incluidos los daños que resulten de su compra, uso o incapacidad para usar este producto (incluso si Walkera ha sido advertida de la posibilidad de tales daños).

Las leyes de algunos países pueden prohibir la exención de garantías, por lo que sus derechos pueden variar de un país a otro. Walkera se reserva el derecho de interpretación final de estos términos y condiciones, sujeto a las leyes y reglamentos del país en el que reside. Walkera se reserva el derecho de actualizar, revisar o descontinuar estos términos y condiciones en cualquier momento sin previo aviso.

# Conozca su Dron

- El T210 MINI presenta un diseño ligero y plegable convencional que es sin precedentes fácil de usar y transportar, al mismo tiempo que mantiene la calidad de vuelo y uso.
- Adopte el sistema de navegación de posicionamiento satelital trimodal GPS/GLONASS/BeiDou, lo que garantiza un vuelo más preciso y seguro.
- Equipado con un sistema de visión hacia abajo y un sistema de alcance TOF, puede lograr un vuelo estable y flotar a una altitud ultrabaja o en interiores.
- Se utiliza un sistema de control de vuelo líder de desarrollo propio, que proporciona un rendimiento de vuelo ágil, estable y seguro, y puede lograr varios modos de vuelo inteligentes nuevos, como vuelo de lanzamiento, etc.
- Usando un cardán estabilizado y antivibración mecánico de tres ejes de alta precisión, la cámara puede tomar 4K HD de manera constante vídeo y fotos de 48 megapíxeles.
- Una nueva técnica de transmisión de cifrado digital de larga distancia de 2,4 GHz proporciona una mayor capacidad antiinterferencias y una mayor distancia de transmisión de video.

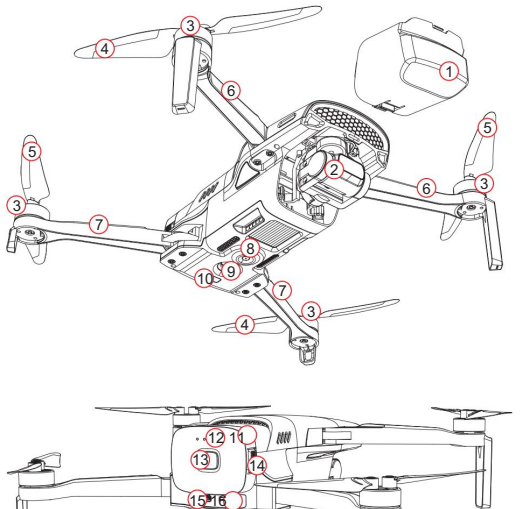

1) Escudo de cardán (quítelo antes del vuelo)

2) Cámara de cardán todo en uno

3) motor sin escobillas

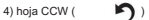

- 5) Cuchilla CW( )  $\bigcap$
- 6) brazo delantero
- 7) brazo trasero
- 8) Sistema de visión hacia abajo
- 9) sensor de distancia TOF
- 10) Indicador de estado de la aeronave
- 11) Batería
- 12) Indicador de nivel de batería
- 13) Botón de encendido
- 14) Broche de batería
- 15) puerto de carga/actualización tipo C
- 16) Ranura para tarjeta MicroSD
- \* 1) Antes de usar T210 Mini, mire el video instructivo en la aplicación WK Fly para actualizar el firmware relacionado y los elementos relacionados con la calibración y lea la "Guía de operación" cuidadosamente para evitar daños a la propiedad o incluso lesiones personales causadas por una operación incorrecta.
	- 2) La hélice giratoria de alta velocidad es peligrosa. El operador debe mantener una distancia segura de la aeronave y mantener la aeronave alejada de personas, edificios, árboles u otras obstrucciones para evitar colisiones.

# Conozca su control remoto

Este control remoto tiene un terminal de recepción de tierra incorporado del sistema de transmisión de imágenes digitales 2.4G. puede lograr una que visualización en tiempo real de imágenes de alta definición en un dispositivo móvil mediante el uso de la aplicación, con un soporte plegable capaz de sostener

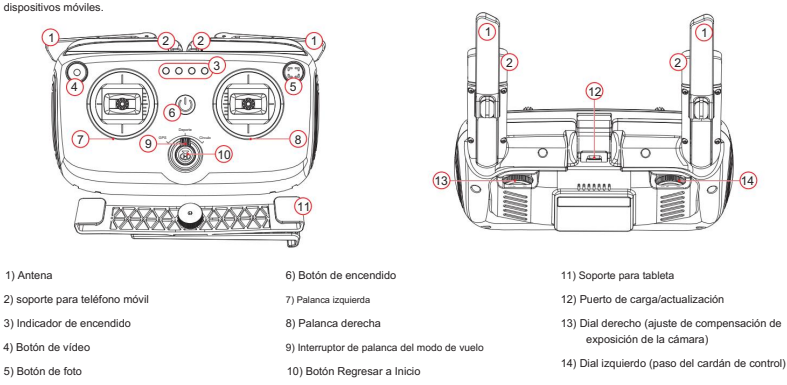

El modo stick del control remoto se divide en mano americana, mano china y mano japonesa. El modo de palanca predeterminado de fábrica es "mano americana" (acelerador izquierdo), que se puede cambiar en la configuración de la aplicación. Se recomienda que los principiantes utilicen la mano americana como método de control.

Mano americana para acelerador izquierdo:

El joystick izquierdo (THRO/RUDD) controla la aeronave para ascender/descender y girar a la izquierda/derecha; el joystick derecho (ELEV/AILE) controla la aeronave para avanzar/retroceder y volar hacia la izquierda/derecha);

Mano china para acelerador derecho:

El joystick izquierdo (ELEV/AILE) controla la aeronave para que avance/retroceda y vuele hacia la izquierda/derecha; el joystick derecho (THRO/RUDD) controla la aeronave para ascender/descender y girar a la izquierda/derecha;

Mano japonesa para acelerador derecho:

El joystick izquierdo (ELEV/RUDD) controla la aeronave para avanzar/retroceder y girar a la izquierda/derecha; el joystick derecho (THRO/AILE) controla la aeronave para ascender/descender y volar hacia la izquierda/derecha;

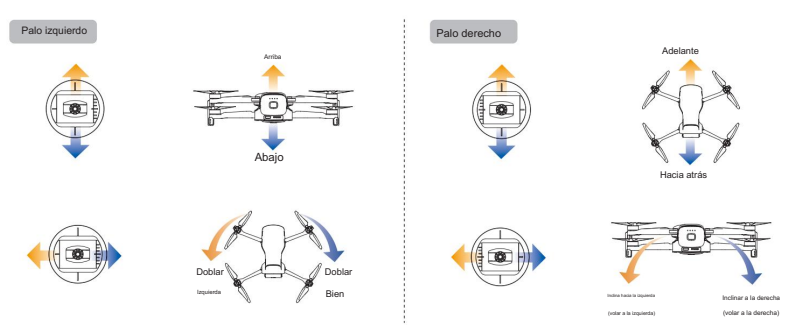

#### Aviso:

Vuele su avión al aire libre sin refugio y sin interferencias electromagnéticas.

# Parámetros

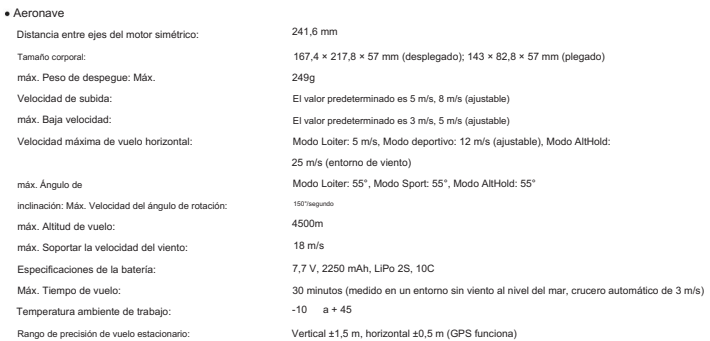

## Sistema de posicionamiento mirando hacia abajo

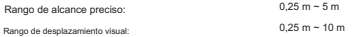

### Cámara

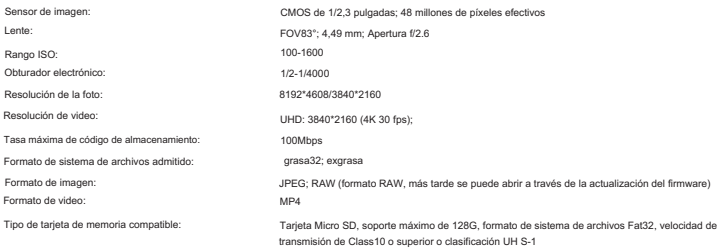

## cardán

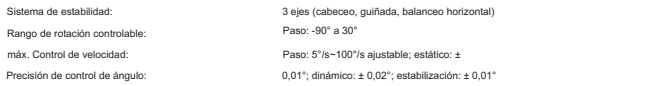

## Sontroller remoto

2.4G Batería integrada: Aproximadamente 5 km (abierto sin refugio, sin interferencias electromagnéticas) Titular de dispositivo móvil: Dimensiones (L x An x Al): 7.4V 2200mAh Li-po 2S Frecuencia de trabajo: 173,37x100,85x70,6mm Rango de señal: Aplicable a tabletas y teléfonos.

## Comprobar el nivel de la batería

#### Batería del control remoto: presione

brevemente el interruptor de encendido para encender la luz indicadora de la batería (que muestra el nivel de la batería) para verificar el nivel de la batería.

#### Batería de avión:

Presione brevemente el interruptor de encendido para encender la luz indicadora de la batería (que muestra el nivel de la batería) para verificar el nivel de la batería.

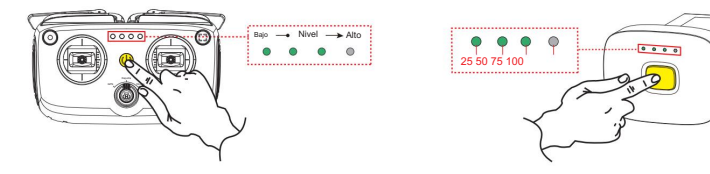

# Cargar

#### Carga de baterías de aviones

Consejos: la batería de la aeronave debe instalarse en la aeronave para cargarse, la aeronave es compatible con la interfaz tipo C estándar del mercado, utilice un cargador USB que cumpla con el protocolo Q C3.0 (como teléfonos móviles, cámaras y otros dispositivos digitales). cargadores USB del producto) para cargar. Si encuentra humo, olor o fugas nocturnas mientras carga la aeronave, no continúe cargando, transfiéralo a nuestra empresa para su reparación.

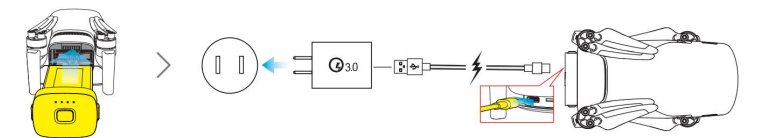

Nota: El indicador de batería parpadea en verde para indicar el inicio de la carga. El indicador de batería se apaga cuando está completamente cargado.

La carga no se admite en el estado de arranque y la aeronave no se puede encender durante la carga. Después del vuelo, la temperatura de la batería de la aeronave es alta y la batería de la aeronave debe cargarse después de que la batería de la aeronave alcance la temperatura ambiente.

## Carga de control remoto

Sugerencia: este control remoto utiliza una batería de litio recargable integrada, que es compatible con la interfaz tipo C estándar del mercado. Utilice un cargador USB (como un cargador USB para productos digitales como teléfonos móviles y cámaras) que cumpla con el protocolo Q C3.0 para la carga. Si hay humo, olor peculiar o fuga de líquido al cargar el control remoto, no continúe cargando el control remoto, envíelo a nuestra empresa para su reparación.

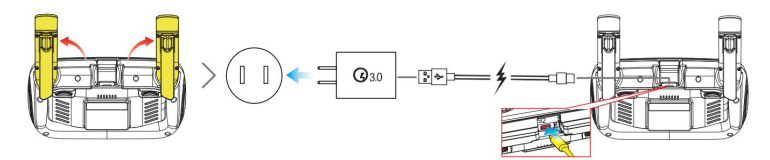

El indicador de batería verde parpadeante indica que se inicia la carga; el indicador está apagado cuando está completamente cargado.

Precaución: Walkera no será responsable de las consecuencias de cargar con un cargador que no haya sido designado oficialmente por Walkera.

# Descarga la aplicación WK Fly

La aplicación WK Fly es compatible con Android 5.1 y superior, HarmonyOS 2.0 y superior, y Apple iOS9.0 y superior para teléfonos móviles y tabletas. Para el sistema Android o el dispositivo móvil del sistema Hongmeng, abra el navegador e ingrese la URL ( https://fly. walkera.cn/a/) o escanee el código QR a continuación para descargar e instalar la aplicación; El sistema Android también puede ir a la búsqueda de Google Play WK Fly para descargar e instalar.

Para el sistema Apple iOS, vaya a la tienda de aplicaciones y busque WK Fly para descargarlo e instalarlo.

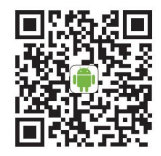

El sistema Android o HarmonyOS escanea el código para descargar

 Para garantizar la seguridad de los vuelos, los usuarios que utilizan aeronaves en China continental deben completar el registro de nombre real de acuerdo con las regulaciones pertinentes de la Administración de Aviación Civil de China, regístrese a través del sistema de registro de nombre real de UAV de Aviación Civil. Administración de China, o activar directamente en la aplicación WK Fly, vincular el teléfono móvil y completar la información de registro.

Para obtener más información, visite https://uas.caac.gov.cn

Fuera de China, no es necesario registrar ni activar un teléfono móvil vinculado.

# Introducción de la interfaz de la aplicación WK Fly

En esta interfaz, puede obtener una vista previa del video HD en tiempo real y las fotos tomadas por el T210 Mini, así como configurar dinámicamente los parámetros como la aeronave, el control remoto, el cardán de la cámara y la batería.

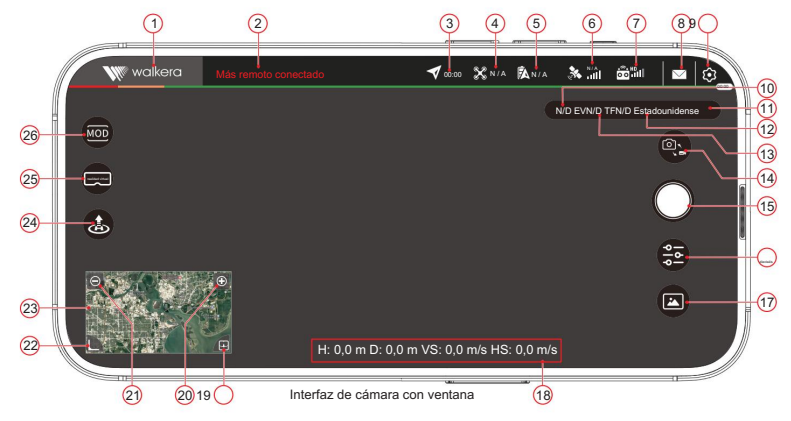

- T210 MINI(WKRC-H9)Guía de operación
- 1) Volver: Volver al nivel anterior.
- 2) Estado del dispositivo: muestra información del estado del dispositivo en tiempo real.
- 3) Hora de vuelo: la hora del vuelo de la aeronave.
- 4) Modo de vuelo: haga clic en el icono para expandir la lista de modos de vuelo. En la lista, AltHold, Auto, Follow, Loiter, RTL,

Land, Sport y otros modos de vuelo. Seleccione el modo de vuelo seleccionando el modo de vuelo deseado en la lista.

- 5) Información de la batería de la aeronave: haga clic en el icono para expandir y ver la información actual de potencia y voltaje de la batería de la aeronave.
- 6) Estado del GPS: haga clic en el icono para expandir y ver la cantidad de estrellas GPS y el modo de posicionamiento GPS recibido por la aeronave actual.
- Control remoto 7) Intensidad de la señal HD: muestra la intensidad de la señal de transmisión entre la aeronave y el
- 8) Información de notificación: haga clic en el icono para ver la lista de información de notificación.
- 9) Configuración: haga clic en el icono para expandir el menú Configuración: hay ajustes de la aeronave, información y ajustes de la batería, ajustes del sistema.

" Sensibilidad de dirección, altura límite, habilitación de cerca, distancia límite, balanceo de cardán, velocidad de cardán, sígueme alt, toma Configuración de la aeronave: configuración de altura RTL, velocidad de vuelo, Punto, Acción perdida, Configuración del sensor y Calibración del cardán.

interruptor de retorno automático. " "configuración de la batería: tiene la energía restante de la batería, el voltaje actual, la temperatura actual, el número de serie, los tiempos de timbre del escudo de carga y descarga; bajo consumo

"configuración del sistema: equipado con configuración de mapa; Modo Stick, cambio de trayectoria, configuración en vivo; actualización de firmware; Configuración de Viedo Delayon y hardware Decodec. "

- 10) Resolución de vista previa: La calidad de vista previa de la imagen de la ventana de la cámara (es decir, calidad de transmisión de imagen).
- 11) Modo de joystick de control remoto: Muestra el modo de joystick de control remoto configurado actualmente.
- 12) Capacidad de la tarjeta TF de la aeronave: muestra la información actual de la capacidad de la tarieta TF de la aeronave en tiempo real.
- 13) Exposición: Muestra el valor de exposición actual de la cámara del avión.
- 14) Cambio de modo de funcionamiento de la cámara: con cada clic en el icono, el modo de funcionamiento de la cámara cambiará entre la foto y el video.
- 15) Ícono del obturador de la cámara: en el modo de fotografía, haga clic en este ícono para tomar una foto a la vez; en el modo de video, haga clic en el ícono del obturador para comenzar a grabar, haga clic nuevamente en el ícono del obturador para detener y guardar el video.
- 16) Configuración de la cámara: haga clic en el icono para expandir la interfaz de configuración de la cámara, que tiene configuraciones profesionales, configuraciones de fotos, configuraciones de video y otras configuraciones.

Configuración profesional: se puede configurar con sensibilidad ISO, velocidad de obturación, compensación de exposición, balance de blancos, etc.

Configuración de fotos: puede configurar el modo de disparo, el formato de la foto, el tamaño de la foto (calidad), etc.;

Configuración de video: puede configurar la resolución de vista previa, la tasa de código de vista previa, la tasa de código de video, la resolución de video, el modo de visualización de video. (Con la misma resolución de vista previa, cuanto mayor sea la tasa de código de vista previa, mejor será la calidad de la imagen y, en consecuencia, la distancia de transmisión).

tarjeta (tarjeta TF en el avión), información de capacidad de la tarjeta TF; interruptor de animación de fotos; interruptor de sonido de foto, etc. Otras configuraciones: cuadrícula (configuración de cuadrícula); antiparpadeo (activar/desactivar antiparpadeo); desempañado (encendido / apagado); formato TF

17) Biblioteca multimedia: haga clic en el icono para abrir la ubicación de las fotos y videos tomados por la aeronave, haga clic en las imágenes o videos Velocidad máxima de ascenso, Velocidad máxima de descenso, Tiempo de acción, para compartir, descargar o administrar archivos multimedia rápidamente.

18) Parámetros de estado de la aeronave:

- punto. Altura H : Distancia vertical de la aeronave al regreso
- y el punto de retorno. D Distancia: Distancia horizontal entre las aeronaves
- VS Velocidad vertical: la velocidad de vuelo de la aeronave en dirección vertical.
- HS Velocidad horizontal: la velocidad de vuelo de la aeronave en la dirección horizontal.
- 19) Ícono de miniatura de postura: haga clic en este ícono para expandir la ventana de suspensión de la bola de actitud.
- 20) Ventana pequeña de mapa/imagen de la cámara: haga clic en el icono de la ventana del mapa para intercambiar con la ventana de la imagen de la cámara (el mapa cambia a la ventana grande de pantalla completa, la pantalla de la cámara cambia a la ventana pequeña).
- 21) Ocultar la ventana pequeña: haga clic en el icono para ocultar la ventana pequeña del mapa/imagen de la cámara.
- 22) Ampliar el mapa: Haga clic en el icono para ampliar el mapa.

23) Reducir el mapa: Haga clic en el icono para reducir el mapa.

- adespegerá <sub>automá</sub>ticaenemávy haya alekpelgádoc haga altic a roalaíodo dadel 24) Icono de modo de despegue/RTL (cuando la aeronave no está despegando, se icono muestra de despegue; el icono de spués despegue; de que después la aeronave del despegue, despega, se se muestra muestra el el **RTL**): de ando se REL) a azada aven despega, de spega a recondito de haga dollo en el icono de despegue y la aeronave despegará automáticamente y la modo RTL retirado, haga clic en el ícono del modo RTL y la aeronave y la vaelo naven casarála rántomáticamente canque todas de atencios de origen.
- 25) Ícono de modo VR: haga clic en este ícono, el video de vista previa de la ventana de la cámara cambiará para mostrarse en modo SBS (lado a lado). Con un par de anteojos VR, permite a los usuarios disfrutar de una experiencia de vuelo inmersiva en primera persona (FPV) y, basándose en el giroscopio del teléfono móvil, lograr la función de seguimiento de la cabeza para controlar el ángulo de guiñada y la inclinación de la cámara cardán de vuelo.

-parámetros de estado de tiempo, etc. En el modo VR, la información que se muestra en la interfaz incluye información de la batería del avión, modo de vuelo, real

la interfaz de visualización puede cambiar el modo de visualización de video; Arrastrando hacia arriba o hacia abajo en el lado derecho de la interfaz de visualización del modo VR puede ajustar el tamaño de la ventana de visualización de video. Arrastrando hacia arriba o hacia abajo en el lado izquierdo del modo VR

26) Ícono de función de vuelo inteligente: haga clic en el ícono para expandir la interfaz de selección del modo de vuelo inteligente, que incluye varios modos de vuelo inteligentes, como las funciones TimeLapse (Time-Lapse) y Lock Assist (auxiliar).

la posición de la aeronave o la posición del control remoto (dispositivo móvil): 27 ) Interruptor de visualización de posición: haga clic en el icono para seleccionar

haga clic en el icono " Haga clic en el icono

" para mostrar la posición de la aeronave;  $\Lambda$ " para mostrar el control remoto

ര

" (dispositivo móvil) ubicación.

28 ) Bloqueo de mapa: haga clic en el icono para bloquear/desbloquear el norte

" (superior, norte, sur, sur, oeste, derecha, este); para bloquear el

- " estado del norte; " "
	- para desbloquear el estado del mapa;
- 29 ) Borrar la pista de vuelo: Borra la pista de vuelo que se muestra en la interfaz del mapa.
- 30) Cambio de mapa: haga clic en el icono para expandir las opciones de cambio de tipo de mapa.
- 31) Despejar la ruta: despejar Excepto los puntos que hayan sido hasta la aeronave.
- 32) Mostrar/ocultar trazas: haga clic en el icono para mostrar/ocultar la trayectoria de vuelo de la aeronave en la ventana del mapa.
- 33) El mapa sigue al avión: ilumina el icono del mapa para seguir el movimiento del avión, y el avión siempre está en el centro del mapa.
- 34) Ampliar: Haga clic en el icono para ampliar el mapa.
- 35) Reducir: Haga clic en el icono para reducir el tamaño del mapa.

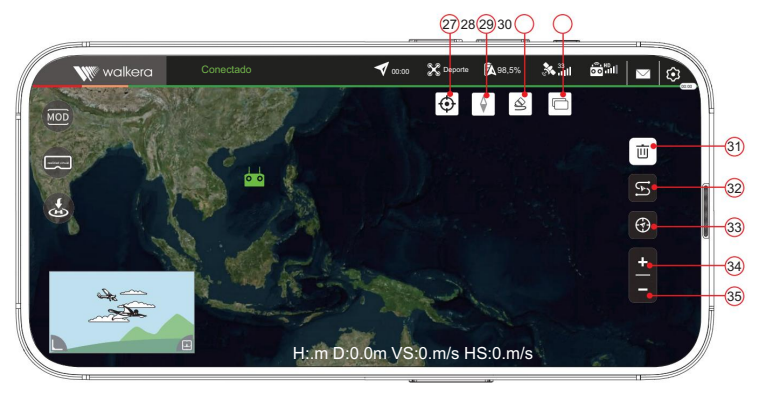

Interfaz de ventana de mapa

# Preparando el control remoto

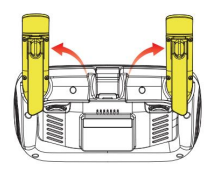

Ampliar el soporte del teléfono móvil

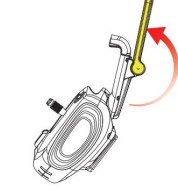

Ampliar la antena

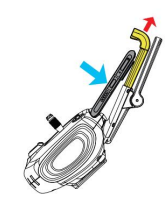

Tire del soporte para teléfono móvil hacia arriba y sosténgalo, y después de colocar el teléfono móvil, suelte la mano tirando del soporte para teléfono móvil para sujetar el teléfono móvil.

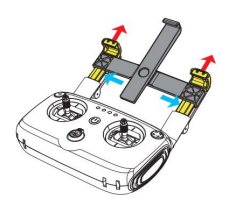

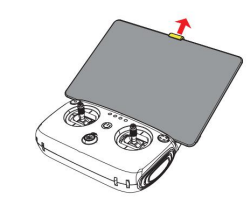

Levante el soporte de la tableta y sosténgalo, y después de colocar la tableta, suelte la mano que tira del soporte de la tableta para sujetar la tableta.

Tire del soporte del teléfono móvil hacia arriba por turnos y manténgalo inserte el soporte del teléfono móvil en el soporte de la tableta después de colocarlo en el soporte de la tableta y, finalmente, suelte la mano que tira del soporte del teléfono móvil.

#### Precauciones:

- requerido (la antena está verticalmente hacia arriba cuando se sostiene el control remoto). 1) Antes de usar la aeronave, verifique si la antena está colocada como
- y la aeronave a tiempo, y asegúrese de que la antena del control remoto esté siempre en posición vertical para obtener la mejor comunicación; 2) Ajuste el acimut y la distancia entre el controlador, el control remoto
- 3) No utilice otros dispositivos de comunicación de la misma banda de frecuencia al mismo tiempo para evitar interferencias con la señal del control remoto.

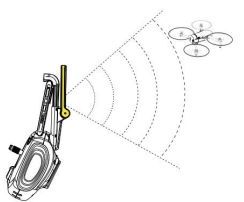

Mantenga siempre la antena en posición vertical

# Preparar el avión

La aeronave se envía guardada, siga los pasos a continuación para desplegar la aeronave.

- 1) Instale la batería y la tarjeta MicroSD.
- 2) Retire el pestillo de protección del cardán
- 3) Despliegue los brazos delanteros y las hélices delanteras.
- 4) Despliegue los brazos traseros y las hélices traseras.

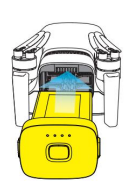

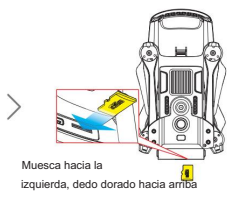

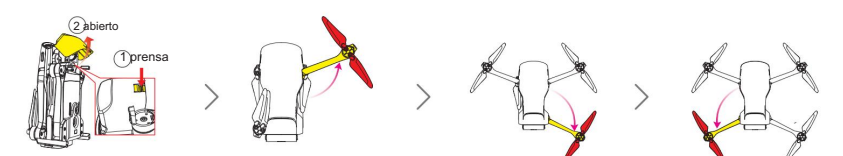

# Listo para volar

#### Encender y conectar

Nota: Antes de encender la aeronave, asegúrese de quitar el protector de la cámara para que se realice la autocomprobación de la aeronave.

1) Mantenga presionado el interruptor de encendido para encender el control remoto.

2) Presione brevemente el interruptor de encendido de la batería una vez, luego presione prolongadamente el interruptor de encendido durante 3 ~ 5 segundos para encender la aeronave.

3) Coloque la aeronave en posición horizontal, espere hasta que el indicador de estado de la aeronave pase de una luz amarilla intermitente rápida a una luz verde intermitente lenta, y el zumbador deje de sonar, lo que indica el éxito de la conexión y el emparejamiento.

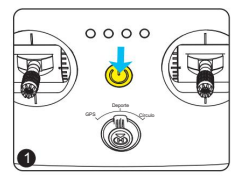

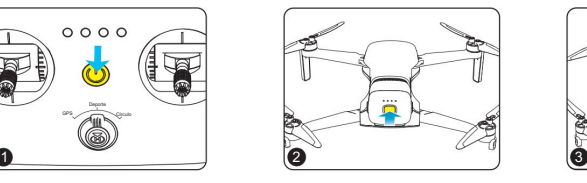

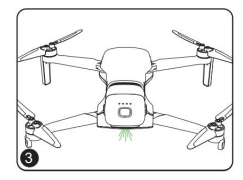

#### Conectar dispositivos móviles

Abra el elemento de configuración de WLAN del dispositivo móvil, espere unos 30 segundos, cuando aparezca WK-GRD-X XXXXX en la lista de WLAN disponibles, haga clic en "WK-GRD-X XXXXX" e ingrese la contraseña "12345678" para conectarse, salir la configuración después de la interfaz de conexión exitosa.

## Entrar en la interfaz de vuelo

Experimenta ahora " Consejos: el nuevo T210 MINI puede activar y vincular el teléfono móvil a través de la aplicación WK Fly (encienda la aeronave y el control remoto respectivamente, ejecute la aplicación WK Fly después de conectar el teléfono móvil y opere de acuerdo con la interfaz (indicaciones). Debe estar conectado a la red durante el proceso de activación), también puede hacer clic en " para no activar el teléfono vinculado e ingresar directamente a la interfaz principal.

ir a volar Haga clic en el ícono de la aplicación "WK Fly" → Haga clic en " Experimenta ahora el avión y vincular el teléfono móvil → Haga clic en " " o siga las indicaciones de la interfaz para registrar una cuenta, active " en la interfaz principal para ingresar a la interfaz de vuelo.

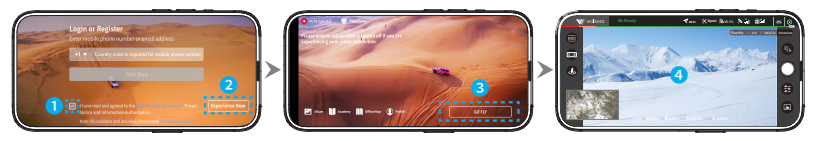

Si vuela sin un uso de red, descargue un mapa sin conexión del área de vuelo planificada con  $\stackrel{<}{\sim}$  anticipación (descargue el mapa sin conexión mientras su dispositivo móvil está conectado a la red).

# **Descripción de las señales de posicionamiento por satélite GPS**

Haga clic en el ícono de estado del GPS de la aeronave en la barra de estado en la parte superior de la aplicación del dispositivo móvil para mostrar la ventana de estado del GPS de la aeronave para ver el estado del GPS.

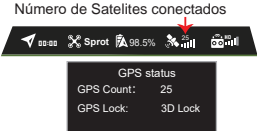

# **Desbloqueo de Motores**

Después de que el código coincida con éxito, mueva las palancas izquierda y derecha hacia abajo y muévalas hacia afuera simultáneamente y manténgalas quietas hasta que el motor gire. Una vez desbloqueado, el motor girará. luego, suelte rápidamente las pegatinas.

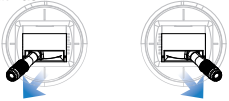

# **Bloqueo de Motores**

Cuando la aeronave aterrice, mueva la palanca del acelerador hacia abajo y manténgala presionada durante 2 segundos. Entonces los motores se detendrán.

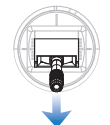

# **Control de Vuelo**

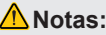

1. Asegúrese de que el control remoto, la batería de la aeronave y el dispositivo móvil estén **completamente cargados;**

2. Asegúrese de que la aeronave haya recibido la señal de posicionamiento satelital y que el ícono de estado del GPS en la APLICACIÓN sea verde (el número de estrellas es mayor a 10); **3. Verifique y confirme el modo de palo del control remoto antes de despegar (verifique en la esquina superior derecha de la APLICACIÓN);**

4. Cambie el modo de vuelo antes de despegar (verifique el modo de vuelo actual en la interfaz de la **aplicación del dispositivo móvil);**

**5. Desbloquee los motores antes de despegar.**

# Despegue **Manual**

Realice los siguientes movimientos de la palanca para arrancar el motor, luego empuje lentamente la palanca del acelerador hacia arriba para despegar.

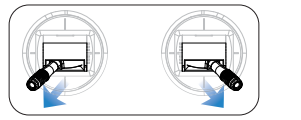

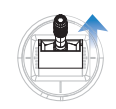

# **Aterrizaje Manual**

Tire lentamente hacia abajo de la palanca del acelerador hasta que la aeronave toque el suelo. Después de que la aeronave toque el suelo, tire de la palanca del acelerador a la posición más baja y manténgala así durante 2 segundos, luego el motor se detiene.

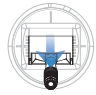

# **Despegue Automatico**

Primero, realice los siguientes movimientos de palanca para arrancar el motor, luego cambie el interruptor de modo de vuelo del control remoto a la posición "GPS" a la izquierda , y finalmente haga clic en el icono de despegue en la interfaz de la aplicación, y la aeronave despegue automáticamente (la altura predeterminada es de 3 m).

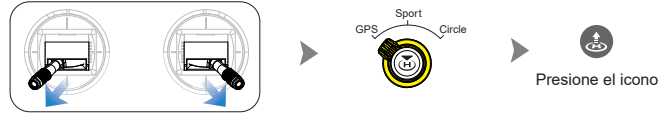

# **Despegue con Lanzamiento**

Después del posicionamiento GPS, tome la aeronave desde la parte inferior de la aeronave y gire la nariz de la aeronave verticalmente hacia abajo durante aproximadamente 2-3 segundos para activar el modo de lanzamiento , la aeronave emitirá un "bip" y la voz del controlador WK-V8 transmite "Estás listo para volar, realiza la acción de lanzamiento en diez segundos". Después de ser lanzado, el avión caerá libremente durante 0,5 segundos , el motor se desbloqueará automáticamente , el avión ajustará automáticamente su actitud y flotará automáticamente (altura de 2 a 2,5 metros).

Nota: Cada vez que ingrese al modo de lanzamiento, el estado se mantendrá automáticamente durante 10 segundos y el zumbador dejará de sonar después de 10 segundos. Lance el avión dentro de los 10 segundos después de que ingrese al modo de lanzamiento. Si se excede el tiempo, vuelva a ingresar al modo de lanzamiento y vuelva a lanzar.

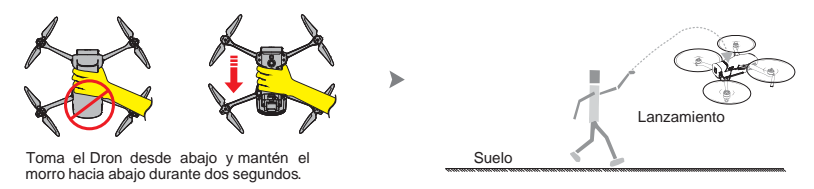

# **Precaución**

1) No suelte la aeronave en un lugar lleno de gente u objetos al despegarlo.

2) Cuando la aeronave se suelta por lanzamiento, está estrictamente prohibido agarrar la aeronave o la hélice desde la parte superior de la aeronave, de lo contrario, las consecuencias serán bajo su propio riesgo. 3) Solo cuando la aeronave haya recibido la señal de posicionamiento satelital GPS y la señal sea buena (el número de estrellas sea mayor a 10) y pueda usarse para volar.

4) Después de que suene el zumbador de la aeronave, tire la aeronave dentro de los 10 segundos, de lo contrario, saldrá automáticamente del modo de lanzamiento después del tiempo de espera.

5) Después de ingresar al modo de lanzamiento, está estrictamente prohibido lanzar hacia abajo o sostener el avión hacia abajo. Al lanzar, intente lanzar hacia arriba o hacia adelante.

6) Después de lanzar, cambie el modo de vuelo según sus necesidades.

# **Modo Sport**

Después de encender la aeronave por primera vez, el desbloqueo y el despegue pasarán al modo deportivo de forma predeterminada; Cuando la aeronave esté en el aire, cambie el interruptor de modo de vuelo del control remoto a la posición "Sport", la aeronave estará en modo deportivo.

## **Atenciones:**

**1)** La aeronave pasará por defecto al modo deportivo para el primer vuelo después de cada encendido.

2) En modo deportivo, tiene las funciones de altitud, punto fijo y freno, y la velocidad de vuelo es más rápida.

3) Si la señal GPS es mala o no hay señal, solo se puede fijar la altura, no el punto.

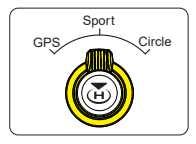

# **Modo Circulo**

modo de vuelo del control remoto a la posición "Círculo" en el extremo derecho o haga clic en el ícono en la Cuando la aeronave está en el aire y el modo de vuelo está en modo GPS (Loiter), cambie el interruptor de interfaz de la aplicación → y luego haga clic en el botón "Bloquear asistencia" → Finalmente, haga clic en el botón "Círculo" en la ventana flotante emergente, y la aeronave ingresará al modo circular.

## Nota:

El punto central del vuelo circular se puede determinar haciendo clic en el botón de bloqueo. Puede activar la función de toma de puntos en la columna de configuración de la aeronave de la interfaz de configuración de la aplicación para verificar la ubicación del punto central del círculo en el mapa. Si el objetivo no está bloqueado, el punto central del círculo estará a 10 metros por delante de la aeronave de forma predeterminada.

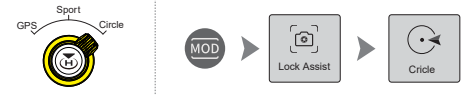

1) Al entrar en el vuelo circular automático, la aeronave se encuentra en un estado de vuelo estacionario y la palanca de balanceo (AILE) se alterna hacia la izquierda o hacia la derecha para establecer la velocidad y la dirección del círculo (-5 m/s~+5 m/s, la el valor predeterminado es 0 m/s) para volar en círculos.

Marque a la izquierda Círculos en el sentido de las agujas del reloj

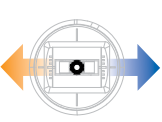

Marque a la derecha, <sup>c</sup>írculos en sentido contrario <sup>a</sup> las agujas del reloj.

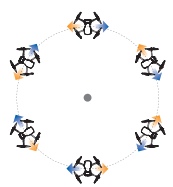

Velocidad: cuanto mayor sea el cambio de volatilidad y mayor tiempo de retención, más rápido circulará. Cuanto más lento, por el contrario.

2) Mueva la palanca de inclinación (ELEV) hacia arriba o hacia abajo para cambiar el radio del círculo para controlar que la aeronave se acerque o se aleje del objetivo (5 ~ 50 m, el radio del círculo predeterminado es 5 m).

Tire hacia arriba para aumentar el radio del círculo.

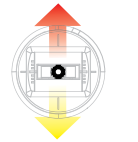

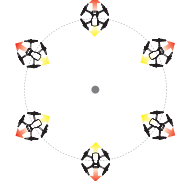

Tire hacia abajo para reducir el radio del círculo.

## ★**Nota: Antes de la operación, verifique y confirme el modo de joystick actual del control remoto ( verifique en la esquina superior derecha de la APLICACIÓN).**

☆Ajuste la dirección envolvente (roll rocker AILE): para manos estadounidenses o manos japonesas, mueva la palanca derecha hacia la izquierda o hacia la derecha; para manos chinas, mueva el joystick izquierdo hacia la izquierda o hacia la derecha.

☆Ajuste el radio envolvente (pitch rocker ELEV): para manos chinas o japonesas, mueva la palanca izquierda hacia arriba o hacia abajo; para manos americanas, mueva la palanca derecha hacia arriba o hacia abajo.

# **Modo RTL**

Durante el vuelo presione el boton en el control (do mantega prseionado hasta concluir el icono (do en la pantalla de su samrtphone, de esta manera el drone volvera automaticamente al punto de partida.

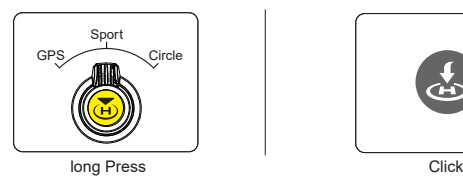

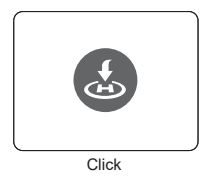

Distancia horizontal entre la aeronave y el punto de origen > 20 m.

Cuando la altitud de vuelo de la aeronave es superior a la altura RTL establecida, la aeronave mantendrá la altitud actual y volará de regreso horizontalmente hasta la parte superior del punto de origen, luego aterrizará verticalmente.

Cuando la altitud de vuelo de la aeronave es inferior a la altura RTL establecida , la aeronave ascenderá verticalmente hasta la altura RTL establecida y volará de regreso horizontalmente hasta la parte superior del punto de origen y luego aterrizará verticalmente.

## **La distancia horizontal entre la aeronave y el punto de inicio <20 m**

a. Cuando la altitud de vuelo de la aeronave es superior a la altura RTL establecida, la aeronave mantendrá la altitud actual y volará de regreso horizontalmente hasta la parte superior del punto de origen, luego aterrizará verticalmente.

b. Cuando la altitud de vuelo de la aeronave es inferior a la altura RTL establecida, la aeronave mantendrá su altitud actual y volará de regreso horizontalmente hasta la parte superior del punto de inicio, luego aterrizará verticalmente.

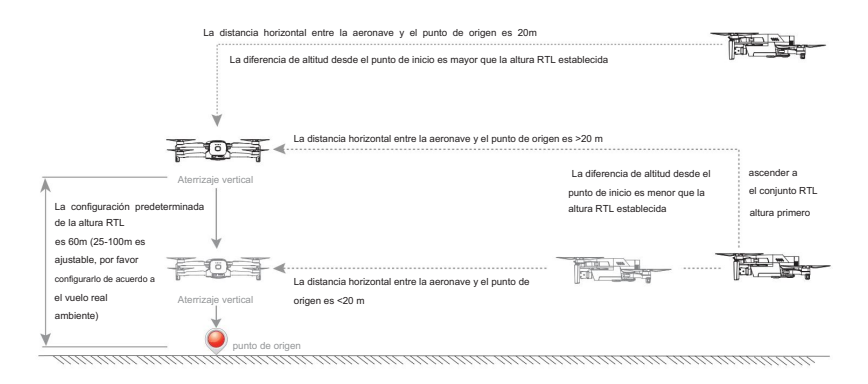

#### Atenciones:

- en la el dispositivo móvil en la interfaz de la aplicación del dispositivo móvil control remoto o haga clic en el icono de retorno 1) No opere otros interruptores, botones ni haga clic en ningún otro ícono después de presionar prolongadamente el botón de retorno  $\Omega$
- " sobre el "
- 2) Cuando la aeronave pierda la señal del control remoto, entrará automáticamente en el modo RTL no controlado.
- aviones para aterrizar manualmente. 3) Si la señal GPS es anormal o el GPS no funciona, el regreso a casa es imposible. Por favor, opere el
- 4) Durante el proceso del modo RTL, mantenga presionada la tecla de retorno
- " de nuevo para cancelar el modo RTL.
- 5) Durante el proceso RTL no controlado, después de que la señal del control remoto vuelva a la normalidad, el proceso RTL no controlado continuará, pero el modo RTL se puede cancelar cambiando el interruptor de modo de vuelo para cambiar el modo de vuelo.

"

6) Si encuentra que la aeronave está aterrizando demasiado rápido cuando la altitud es inferior a 15 metros durante el proceso de aterrizaje en modo RTL, debe empujar manualmente la palanca del acelerador ligeramente para reducir la velocidad de descenso de la aeronave y garantizar el aterrizaje seguro de la aeronave.

# Para Terminar El Vuelo

- 1) Aterrizaje manual, aterrizaje automático con protección de batería baja o aterrizaje en modo RTL, bloquee el motor después de aterrizar en el suelo.
- 2) Apague primero la alimentación de la aeronave y luego apague la poder del control remoto.
- 3) Saque la batería de vuelo de la aeronave.

# 2 tirar 1 prensa

#### Retire la batería: después

de presionar y sostener la parte texturizada de los broches a ambos lados de la batería, tire de ella hacia la parte trasera de la aeronave para quitar la batería.

# Control de Gimbal

El gimbal estable de tres ejes proporciona una plataforma estable para la cámara, de modo que la cámara también puede tomar una imagen estable mientras la aeronave vuela a alta velocidad. Puede controlar el ángulo de inclinación (PIT) del cardán a través del dial izquierdo del control remoto.

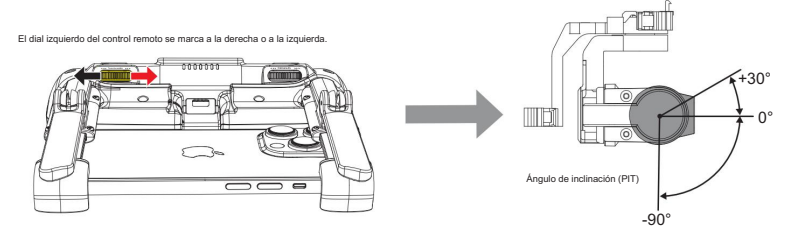

# Mando de cámara

# Ajuste del brillo de la pantalla de disparo

Método 1: configurar en la aplicación

"
→ haga clic en el icono  $\overline{'}$  para entrar en la cámara Cuando la imagen es demasiado oscura o demasiado brillante, puede hacer clic en el icono de configuración profesional y ajustar el brillo de la imagen ajustando la sensibilidad ISO, la velocidad del obturador y el valor de exposición.

Encienda el ícono en el modo automático: la cámara ajustará automáticamente la sensibilidad ISO y la velocidad del obturador de acuerdo con diferentes entornos, y solo el balance de blancos se puede ajustar manualmente en el modo automático.

" " en "Engranaje manual: el modo manual puede ajustar manualmente la sensibilidad ISO, la velocidad del obturador, Encienda el valor de exposición del icono para ajustar el brillo de la pantalla

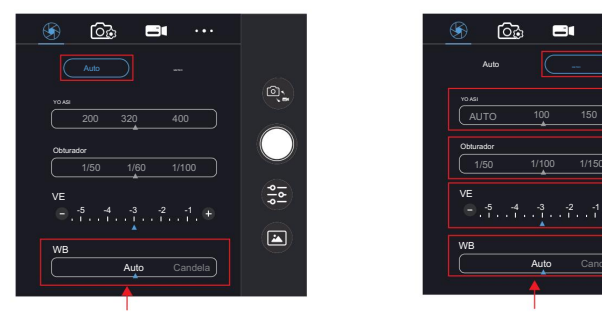

En el modo automático, solo se puede ajustar el balance de blancos.

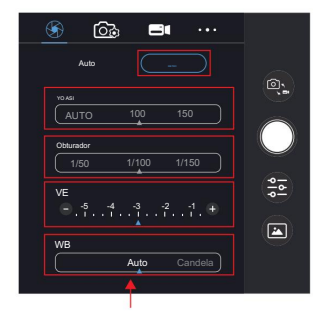

Se puede ajustar la sensibilidad ISO manual, la velocidad del obturador, el valor de exposición y el balance de blancos.

#### T210 MINI(WKRC-H9)Guía de operación

#### Atenciones:

- 1) En la grabación de video, no se puede realizar un cambio automático o manual; en la grabación automática, se puede ajustar la compensación de atenuación de ráfagas; en la grabación manual, la sensibilidad a la luz ISO y la compensación de atenuación de ráfaga solo se pueden ajustar, y el valor de la velocidad del obturador no se puede ajustar.
- golpea la luz, se necesita la velocidad de obturación o la sensibilidad ISO para reajustar el brillo de la imagen. Cuando la lente de la cámara apunte a la luz, ajuste la velocidad de obturación o la sensibilidad ISO para ajustar la escena. 2) En marcha manual, cuando se aumenta el valor de la velocidad de obturación y el valor ISO de la sensibilidad. Si la lente de la cámara

#### Método 2: ajuste rápidamente el valor de exposición de la cámara a través del dial derecho del control remoto

Cuando la imagen de la cámara sea demasiado brillante, gire el dial derecho del control remoto hacia la izquierda para reducir rápidamente el valor de exposición y oscurecer la imagen;

Cuando la imagen de la cámara esté oscura, gire el dial derecho del control remoto hacia la derecha para aumentar rápidamente el valor de exposición para iluminar la imagen.

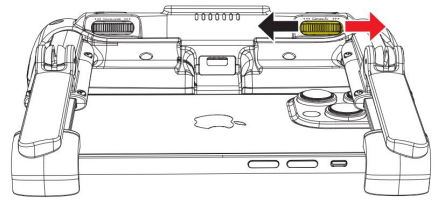

## Toma fotos y video

Se pueden tomar fotos y videos tomando fotos en el control remoto, presionando el botón de video u operando en la ventana de la cámara de la aplicación del dispositivo móvil.

1) Control en la interfaz de la aplicación del dispositivo móvil

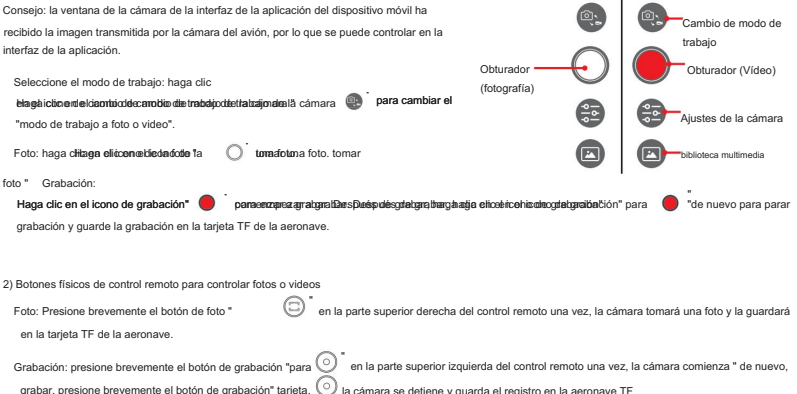

# Descripción de la función de vuelo inteligente

La función de vuelo inteligente proporciona diferentes modos de vuelo inteligentes de disparo auxiliar preestablecidos, como las funciones TimeLapse (Time-Lapse) y Lock Assist (auxiliar). La aeronave puede seguir automáticamente el modo de vuelo de disparo auxiliar establecido para disparar una variedad de fotografías aéreas clásicas.

# Advertencia

- 1) Utilice la función de vuelo inteligente en un entorno abierto, sin obstrucciones y sin obstáculos, y siempre preste atención a si hay obstáculos como personas, animales, edificios, etc. en el camino de la aeronave.
- 2) Siempre preste atención a los objetos alrededor de la aeronave y opere manualmente para evitar accidentes (como como colisiones) y bloqueo de la aeronave.
- 3) No utilice la función de vuelo inteligente en lugares con señales GNSS deficientes, como cerca de edificios y refugios, de lo contrario, puede causar situaciones inesperadas, como una trayectoria de vuelo inestable de la aeronave.
- 4. Al usar la función de vuelo inteligente, los usuarios deben cumplir con las leyes y regulaciones locales sobre privacidad.

## lapso de tiempo

#### libre (FreeTime-Lapse)

Al configurar los parámetros, la aeronave tomará automáticamente una cierta cantidad de fotos dentro del tiempo establecido y generará un video de lapso de tiempo. Cuando no despega, puede disparar al suelo; al despegar, el usuario puede controlar libremente la aeronave a través del joystick izquierdo/ derecho en el control remoto y controlar el ángulo de inclinación del cardán a través del dial izquierdo.

Pasos para usar:

número de disparos y el tiempo de disparo. Configure los parámetros de disparo, incluido el intervalo de disparo y la duración del video compuesto. La pantalla mostrará la

Haga clic en el botón de disparo para comenzar a disparar.

Asistencia de bloqueo: las funciones de asistencia de bloqueo incluyen el modo de control de crucero, el modo de bloqueo de objetivo, el modo de círculo, el modo de ascenso (volando hacia el cielo), el modo lejano (desvanecimiento), el modo de deriva (movimiento de cola), etc.

# (1) Crucero

Mantenga automáticamente el movimiento tridimensional y la velocidad de giro, haga clic en el botón Crucero en la interfaz de la aplicación mientras vuela manualmente la aeronave, y el control de vuelo mantendrá automáticamente la velocidad de ascenso actual, la velocidad de vuelo horizontal y la velocidad del ángulo de giro, y mantendrá el movimiento de vuelo manual a una velocidad constante, trayendo un nuevo juego de movimiento de cámara. Vuelva a hacer clic en el botón Crucero o empuje el joystick del acelerador al máximo para cancelar el vuelo de crucero.

#### Bloqueo de destino (punto de destino tomando movimiento de cámara asistido):

En el proceso de vuelo, ajuste el cardán para alinearlo con el objetivo terrestre, haga clic en el botón Bloquear objetivo en la interfaz de la aplicación para abrir la función de toma de puntos de destino y ver las coordenadas de latitud, longitud y altura del objetivo y la distancia. El cardán se alinea automática y continuamente para bloquear el objetivo, luego el tono del cardán y el rumbo de la aeronave pasan al estado de control automático. En este punto, no se puede ajustar manualmente, sino que puede operar los joysticks para ajustar la altura y la posición horizontal de la aeronave. El cardán puede bloquear automáticamente el objetivo mientras cambia la posición. Para tomar el punto de objetivos por encima del suelo, como edificios, es necesario volar la aeronave hasta la parte superior del objetivo, controlar la inclinación del cardán hacia la parte inferior, ajustar la altura de la aeronave para que esté 20 metros por encima de la parte superior del objetivo. edificio, luego presione el botón Target Lock, y el cardán se bloqueará a 20 metros directamente debajo de la aeronave. Vuelva a hacer clic en el botón Target Lock para cancelar el bloqueo del cardán.

## Círculo:

Después de bloquear el objetivo, haga clic en el botón Círculo en la interfaz de la aplicación y la aeronave se alineará con el objetivo y seguirá dando vueltas. Cuando alcance el límite de tiempo o se vuelva a hacer clic en el botón Círculo, el vuelo Círculo se cancelará.

## Ascenso (volando hacia el cielo):

Después de bloquear el objetivo, haga clic en el botón Soaring to the Sky en la interfaz de la aplicación, y la aeronave se alineará con el objetivo y volará automáticamente justo sobre el objetivo, comenzará a ascender mientras gira lentamente su rumbo. Cuando alcance el límite de tiempo o se vuelva a hacer clic en el botón Soaring to the Sky, el vuelo de Soaring to the Sky se cancelará.

## Lejos (Desvaneciéndose):

Después de bloquear el objetivo, haga clic en el botón Desvanecimiento en la interfaz de la aplicación y la aeronave se alineará con el objetivo y volará automáticamente hacia arriba y lejos del objetivo. Cuando alcance el límite de tiempo o se vuelva a hacer clic en el botón Fading, el vuelo Fading se cancelará.

#### Deriva (parpadeo de cola):

Después de bloquear el objetivo, vuele manualmente la aeronave hacia atrás lejos del objetivo marcado, haga clic en el botón Tail Flicker en la interfaz de la aplicación, el dron se alineará con el objetivo y realizará automáticamente la acción de vuelo de disparo Tail Flicker. Cuando alcance el límite de tiempo o se vuelva a hacer clic en el botón Tail Flicker, el vuelo Tail Flicker se cancelará.

# Instrucciones adicionales

# Descripción del sistema de visión hacia abajo y del sistema de alcance TOF

El sistema de visión descendente T210 MINI y el sistema de detección de rango de tiempo de vuelo TOF están ubicados en la parte inferior de la aeronave. El sistema de visión descendente consta de una cámara; El sistema de detección de rango TOF consiste en un módulo de sensor de pulso de luz de detección TOF. que puede proporcionar una referencia para la altura de la aeronave al suelo y calcular la información de posición de la aeronave con el sistema de visión descendente.

#### Ámbito de aplicación

La función de posicionamiento del sistema de visión descendente es adecuada para entornos sin señal de GPS o con señal de GPS deficiente, pero con una textura de superficie rica y condiciones de luz suficientes, y el rango de altitud de trabajo óptimo es de 0,5 a 10 m. Cuando vuele más allá de este rango, el rendimiento de posicionamiento visual puede verse afectado, así que vuele con precaución.

#### Pasos para usar

1) Encienda la aeronave.

2) Después del despegue, el indicador de estado de la aeronave parpadeará dos veces en verde y la función de posicionamiento visual se encenderá automáticamente.

#### atenciones

- campo sin GPS. 1) La altura máxima de vuelo estacionario de la aeronave es de 5 m cuando se utiliza el sistema de visión descendente en un espacio abierto y plano.
- control total del vuelo. 2) Es posible que el sistema de visión descendente no funcione correctamente en la superficie del agua. Se recomienda que el usuario mantenga
- 3) El sistema de visión no es adecuado para su uso en escenarios donde la velocidad de la aeronave es demasiado rápida. Por ejemplo, la velocidad de vuelo no deberá exceder los 5 m/s a 1 m sobre el suelo, y no excederá los 10 m/s a 2 m sobre el suelo.

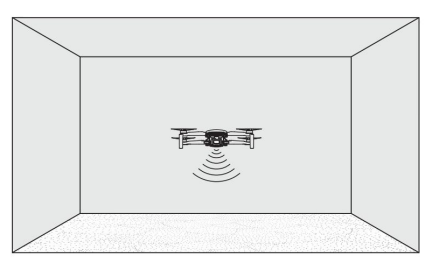

- 4) El sistema de visión no puede reconocer superficies sin características de textura y no puede funcionar correctamente en entornos con intensidad de luz insuficiente o excesiva.
- 5) No bloquee ni interfiera con el sistema de visión de ninguna manera, y evite usarlo en un ambiente con demasiado polvo y neblina de agua, para no afectar la claridad de la cámara. No bloquee el sensor del transceptor de pulso de luz de detección TOF de ninguna manera.

6) Evite volar con tiempo lluvioso y con niebla o en otros escenarios con poca visibilidad (visibilidad por debajo de 100 m).

#### El sistema de visión no funciona correctamente en los siguientes escenarios:

a) Superficies de color sólido (por ejemplo, negro sólido, blanco sólido, rojo sólido, verde sólido).

b) Superficies con fuertes reflejos (por ejemplo, superficie de hielo).

- c) Superficie de agua u objetos transparentes.
- d) Superficies de objetos en movimiento (p. ej., por encima de la corriente de personas, por encima de arbustos o hierba arrastrada por fuertes vientos).
- e) Escenarios con cambios drásticos y rápidos de iluminación.
- f) Superficies particularmente oscuras (menos de 10 lux) o particularmente brillantes (más de 40 000 lux).
- g) Superficies de materiales que tienen un fuerte efecto de absorción o reflexión sobre pulsos de onda cuadrada (por ejemplo, espejos).
- h) Superficies con textura particularmente escasa.
- i) superficies de objetos con un alto grado de repetición de textura (por ejemplo, pequeños mosaicos a cuadros del mismo color).
- j) Obstrucciones diminutas (p. ej., ramas de árboles, cables, etc.)

## Calibración de la brújula de la aeronave

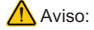

1) La aplicación WK Fly en el dispositivo móvil indica que la brújula magnética de la aeronave está gravemente interferida, o gira en círculos cuando se cierne, o cuando el vuelo en línea recta se desvía de la ruta, aterrice a tiempo para calibrar la brújula. (El motor debe estar bloqueado).

2) Realice la calibración en un lugar abierto al aire libre y lejos de fuertes interferencias de campos electromagnéticos.

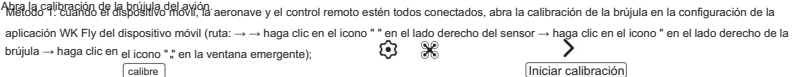

Método 2: cuando el motor está bloqueado y conectado al control remoto, coloque directamente la nariz de la aeronave verticalmente hacia arriba durante más de 6 segundos. El indicador de estado de la aeronave se vuelve azul para indicar que se ha ingresado al estado de calibración de la brújula.

El método de calibración de la brújula es el siguiente:

- y luego gire la aeronave 720° en dirección horizontal, y el indicador de la aeronave se apagará. 1Mantenga la cabeza de la aeronave verticalmente hacia arriba durante más de 6 segundos para que el indicador de estado de la aeronave entre en flash,
- la aeronave en posición horizontal. 2Coloque la aeronave plana, luego gire 720° en dirección horizontal, la luz indicadora de la aeronave se encenderá y luego descansará

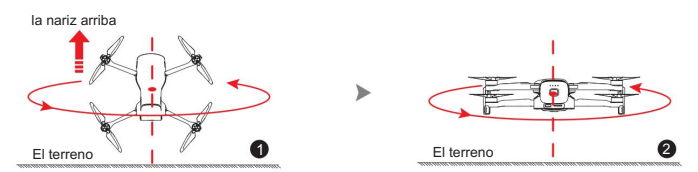

Si la calibración no tiene éxito, vuelva a calibrar como se describe anteriormente.

## Cambio de modos de joystick de control remoto

Cuando el control remoto y el dispositivo móvil estén conectados, primero haga clic en el ícono " " en la esquina superior derecha de la interfaz de la aplicación WK Fly para expandir la ventana emergente de configuración → luego encienda el ícono " para expandir el menú de configuración " del sistema → haga clic en " en el lado derecho del "Modo Stick" para ingresar a la interfaz de cambio de modo stick → En la interfaz de cambio " de modo stick, seleccione la opción de modo stick "Mano americana", "Mano china" o "Mano japonesa" en el punto final → haga clic en el icono " " en la esquina superior izquierda de la *i*nterfaz de cambio de modo stick para salir de la interfaz de cambio de modo stick.

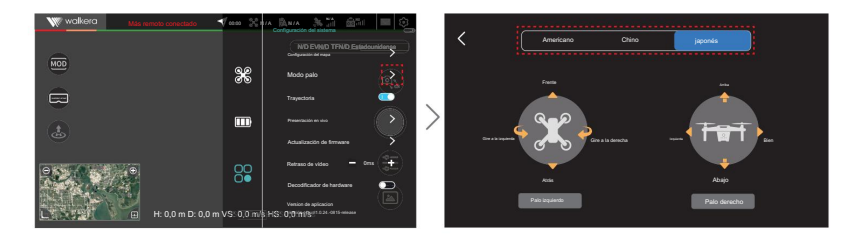

# Emparejar la frecuencia

Todo el conjunto de aviones se ha emparejado con la frecuencia antes de salir de fábrica, en circunstancias normales, no es necesario volver a emparejar la frecuencia y se conectará automáticamente después del arranque;

Si ha reemplazado una nueva aeronave o un nuevo control remoto WKRC-H9/WK-V8 después de la venta, debe emparejar la frecuencia antes de conectar la nueva aeronave o el nuevo control remoto WKRC-H9/WK-V8, de lo contrario no podrá capaz de conectarse.

# El funcionamiento es el siguiente

1) Encienda el control remoto → el dispositivo móvil para conectar el control remoto wifi → Abra la aplicación;

- Mantenga presionado el botón de la batería durante más de 3 segundos y sonará el zumbador de la aeronave; 2) Instale la batería en la aeronave → Encienda →
- 3) Haga clic en "Perfil" en la interfaz principal de la aplicación → Haga clic en el botón "Buscar" en el lado derecho de "Conectar nueva aeronave" en la ventana emergente, la aeronave y el control remoto emparejarán
	- automáticamente la frecuencia hasta que finalice el tono de aviso del zumbador, lo que indica que la frecuencia de emparejamiento se ha realizado correctamente.

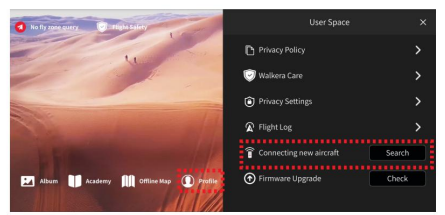

#### Instrucciones de uso de la batería y seguridad de almacenamiento

- Guarde siempre las baterías en un lugar fresco y seco.
- El uso, la carga o el almacenamiento incorrectos de las baterías pueden provocar incendios y lesiones personales. Utilice siempre la batería de acuerdo con las siguientes pautas de seguridad.

#### Aviso de uso de la batería

- 1) No exponga la batería a ningún líquido, no sumerja la batería en agua ni la moje. No use las baterías bajo la lluvia o en condiciones húmedas. Cuando la batería entra en contacto con el agua, puede descomponerse con reacciones, provocando una combustión espontánea e incluso una explosión.
- 2) Está estrictamente prohibido usar baterías que no sean suministradas oficialmente por WALKERA. Para reemplazarlas, visite el sitio web oficial de WALKERA para obtener la información de compra correspondiente. .
- 3) Está estrictamente prohibido usar baterías abultadas, con fugas y empaquetadas dañadas. Si ocurre la situación anterior, comuníquese con WALKERA o su agente designado para un procesamiento posterior.
- 4) Mantenga la batería apagada antes de instalarla o sacarla del vehículo. No desconecte la batería cuando la batería la alimentación está encendida, de lo contrario, la interfaz de alimentación puede dañarse.
- 5) La batería debe usarse a temperaturas ambiente de entre -10 y 45 . Una temperatura demasiado alta (por encima de 50 ) puede hacer que la batería se incendie o incluso explote. Una temperatura demasiado baja (por debajo de -10 ) puede dañar gravemente la vida útil de la batería.
- 6) No utilice las baterías en ambientes con fuertes campos electrostáticos o magnéticos. De lo contrario, el panel de protección de la batería fallará y provocará una falla grave en la aeronave.
- 7) No desmonte ni perfore la batería con objetos afilados de ninguna manera. De lo contrario, la batería se incendiará o incluso explotará.
- con agua durante al menos 15 minutos y busque atención médica inmediatamente. 8) El líquido dentro de la batería es altamente corrosivo, manténgase alejado. Si el líquido interno salpica la piel o los ojos, enjuague
- 9) La batería no se volverá a utilizar si se cae del vehículo o si es golpeada por fuerzas externas.
- 10) Si la batería cae accidentalmente al agua durante el vuelo o de otra manera, tire de la batería inmediatamente y colóquela en un área abierta segura lejos de la batería hasta que la batería esté completamente seca. Las baterías secas no deben usarse nuevamente y deben desecharse y desechado adecuadamente.
- 11) No coloque la batería en un horno de microondas o en una olla a presión.
- 12) No coloque la celda de la batería en el plano conductor.
- 13) No utilice cables u otros objetos metálicos para provocar un cortocircuito de la batería con los electrodos positivo o negativo.
- 14) No golpee la batería. No coloque objetos pesados sobre la batería o el cargador.
- 15) Si la interfaz de la batería está sucia, límpiela con un paño seco. De lo contrario, provocará un mal contacto y, por lo tanto, pérdida de energía o incapacidad para cargar.

Advertencia de seguridad de almacenamiento de batería

- 1) No acerque la batería a un fuego abierto o un calentador.
- 2) Mantenga la batería fuera del alcance de los niños.
- 3) Asegúrese de que la batería se mantenga a temperatura ambiente: alrededor de 25 ° C.
- 4) Para una batería sin usar durante mucho tiempo, el voltaje debe controlarse entre 14,8 V y 15,8 V.
- 5) Cuando no esté en uso durante mucho tiempo, la batería debe revisarse cada dos semanas para detectar cualquier anomalía, y la batería debe activarse cargándola y descargándola cada dos meses para mantener la actividad de la batería.

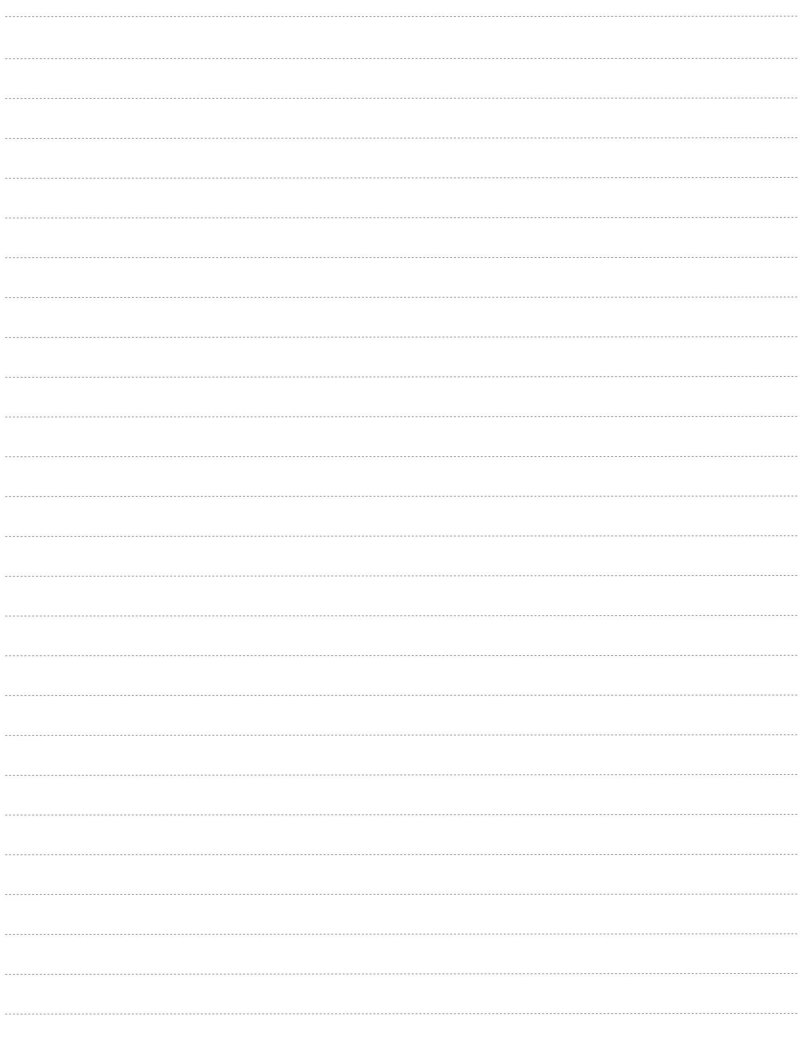

#### Declaración de la FCC

Este equipo ha sido probado y se encontró que cumple con los límites para un dispositivo digital de Clase B, de conformidad con la Parte 15 de las Reglas de la FCC. Estos límites están diseñados para brindar una protección razonable contra interferencias dañinas en una instalación residencial. Este equipo genera usos y puede irradiar energía de radiofrecuencia y, si no se instala y utiliza de acuerdo con las instrucciones, puede causar interferencias dañinas en las comunicaciones por radio. Sin embargo, no hay garantía de que no se produzcan interferencias en una instalación en particular. Si este equipo causa interferencias dañinas en la recepción de radio o televisión, lo que se puede determinar apagando y encendiendo el equipo, se recomienda al usuario que intente corregir la interferencia mediante una o más de las siguientes medidas:

- -- Reorientar o reubicar la antena receptora.
- -- Aumente la separación entre el equipo y el receptor.
- -- Conectar el equipo a una toma de un circuito diferente al que está conectado el receptor.
- -- Consulte al distribuidor oa un técnico experimentado en radio/TV para obtener ayuda.

Este dispositivo cumple con la parte 15 de las normas de la FCC. La operación está sujeta a las siguientes dos condiciones: (1) Este dispositivo no puede causar interferencia dañina y (2) este dispositivo debe aceptar cualquier interferencia recibida, incluida la interferencia que pueda causar un funcionamiento no deseado.

Los cambios o modificaciones no aprobados expresamente por la parte responsable del cumplimiento podrían anular la autoridad del usuario para operar el equipo.

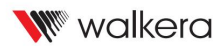

Nombre del producto: T210 MINI Fabricante: Guangzhou Walkera Technology Co.,Ltd.

Sujeto a actualizaciones sin previo aviso. Puede consultar la última versión en el sitio web oficial.

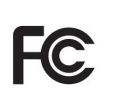

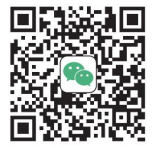

ID de Wechat: WALKERA-CHINA